# **Serie VS 9/8 Monitor parametri vitali Guida di riferimento rapido**

**Nota:** la guida di riferimento rapido non sostituisce il Manuale dell'operatore. Prima di utilizzare l'apparecchiatura, leggere attentamente il Manuale dell'operatore e seguire le istruzioni per garantire la sicurezza dell'operatore, del paziente e dell'apparecchiatura.

# **Panoramica**

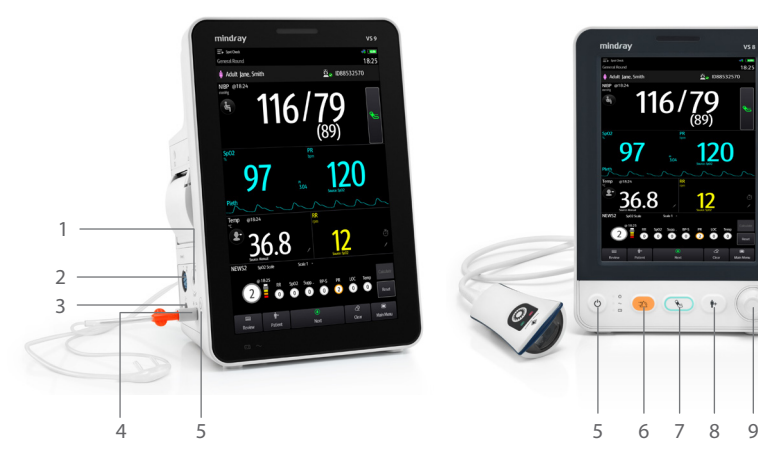

- 1 Connettore del bracciale NIBP 6 Tasto Riprist./Pausa allarme
- 
- 
- 4 Connettore della linea di campionamento della CO2
- 5 Interruttore di alimentazione

# $116^{}/79$ 120 36.8 12

- 
- 2 Connettore cavo SpO2 7 Tasto di avvio/arresto NIBP
- 3 Uscita CO2 8 Tasto ammissione paziente
	- 9 Manopola

# **Tasti di scelta rapida**

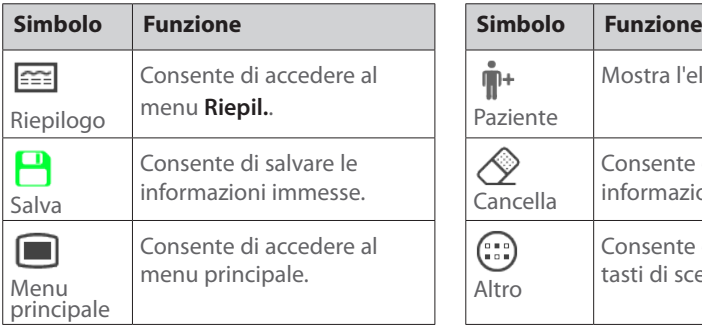

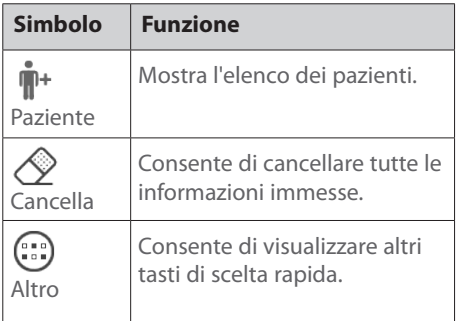

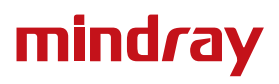

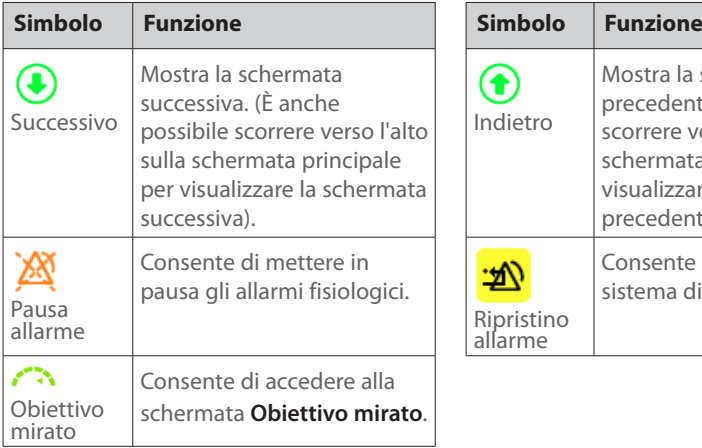

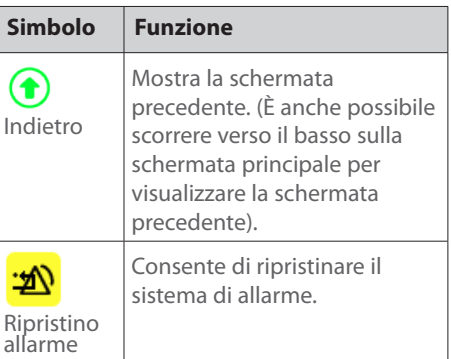

# **Accensione del monitor**

Premere l'interruttore di alimentazione per accendere il monitor.

# **Selezione di un flusso di lavoro**

Selezionare **inclusional superiore sinistro della schermata per selezionare un flusso di** lavoro.

- Selezionare un flusso di lavoro in **Controllo saltuario** per utilizzare il monitor in modalità **Controllo saltuario**.
- Selezionare un flusso di lavoro in **Monitoraggio continuo** per utilizzare il monitor in modalità di **Monitoraggio continuo**.

# **Accesso come medico**

- 1. Selezionare il pulsante **della nell'angolo superiore destro del menu.**
- 2. Immettere **Medico** e la **password (se richiesta)**.
- 3. Selezionare **Login**.

Se al monitor è collegato un lettore di codici a barre, è possibile eseguire la scansione del proprio codice a barre o scheda RFID per immettere i dati di accesso.

# **Ammissione di un paziente**

- 1. Selezionare il tasto di scelta rapida  $\P^+$ .
- 2. Dall'**Elenco paz locale** o dal **Database ADT**, selezionare un paziente, quindi selezionare **Ammetti**.
- 3. Modificare le informazioni paziente in base alle necessità. Selezionare **OK**.

 $\overline{2}$ 

Se al monitor è collegato un lettore di codici a barre, è possibile eseguire la scansione del codice a barre del paziente per immettere il numero della relativa cartella clinica.

# **Misurazione NIBP**

- Selezionare  $\left(\frac{1}{2}\right)$  per impostare la posizione del paziente e il sito di misurazione.
- Selezionare  $\leftarrow$  per avviare la misurazione.
- In modalità **Monitoraggio continuo**, selezionare l'area NIBP per accedere al menu NIBP.
- Se nella parte inferiore dell'area NIBP viene visualizzato ..., scorrere da sinistra a destra per visualizzare un'altra schermata.

#### **Misurazione della temperatura**

- P/M: P sta per modalità **predittiva** e M sta per modalità di **monitoraggio** (SmarTemp).
- $\blacksquare$  : indica il sito di misurazione corrente.
- : selezionarlo per immettere manualmente un valore di temperatura misurato.

#### **Immissione manuale del valore RR**

- 1. Selezionare  $\bullet$  o  $\bar{\mathcal{O}}$  nell'area Resp. Si avvia un timer.
- 2. Contare il numero totale di respirazioni del paziente nell'ultimo minuto.
- 3. Immettere il numero e selezionare  $\leftarrow$ .

#### **Immissione di parametri manuali**

Selezionare un parametro nell'elenco e immettere le informazioni come descritto di seguito:

- selezionarlo per immettere un valore.
- selezionarlo per visualizzare le opzioni.

# **Salvataggio dei dati**

- 1. Selezionare il tasto di scelta rapida  $\Box$  per salvare i dati fisiologici del paziente corrente.
- 2. Verificare che i dati necessari siano misurati o inseriti correttamente. Selezionare **OK**

Nota: per visualizzare il tasto di scelta rapida **D**, potrebbe essere necessario scorrere verso l'alto sulla schermata principale o selezionare il tasto di scelta rapida  $\bigcirc$ .

# **Allarmi**

#### **Simboli degli stati di allarme**

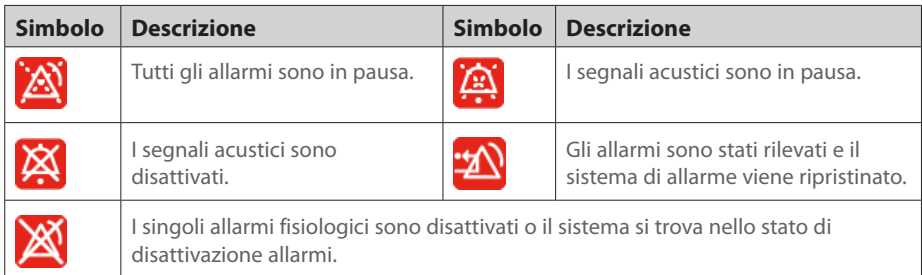

# **Messa in pausa degli allarmi/dei segnali acustici**

- Selezionare il tasto di scelta rapida  $\frac{1}{2}$  per mettere in pausa o riprendere gli allarmi o l'audio degli allarmi.
- Per la serie VS 8, è anche possibile tenere premuto il tasto **Riprist./Pausa allarme** per mettere in pausa o riprendere gli allarmi o l'audio degli allarmi.

#### **Ripristino degli allarmi**

Selezionare il tasto di scelta rapida  $\frac{20}{2}$  per rilevare gli allarmi in corso e ripristinare il sistema di allarme.

# **Riepilogo dei trend**

Selezionare il tasto di scelta rapida per rivedere trend, punteggi ed eventi.

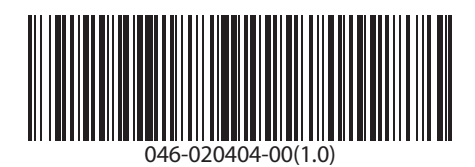